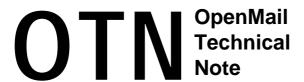

# B.06.00 Changes To Installing And Patching OpenMail

# **Summary**

The main change to installing and patching at B.06.00 concerns the decreased role of HP-UX Software Distributor (swinstall) and the increased role of ominstall. This OTN describes the changes and explains what is going on in the background when you install or patch OpenMail B.06.00.

# Readership

I have assumed that the reader has some experience of installing and patching OpenMail, and is familiar with HP-UX Software Distributor (swinstall).

# **Revision History**

July 1999: First issue

Dec 1999: Minor corrections to page 5

## **Comments Please!**

I would welcome any comments you may have on this document. Please email them to joyce@pwd.hp.com.

# **Contents**

| 3      |
|--------|
| 3      |
| 4      |
| 4      |
| 5      |
| 6      |
| 7      |
|        |
| 7      |
| 7<br>9 |
|        |
| 9      |
|        |

## **Installing OpenMail**

The main difference between installing OpenMail B.06.00 and installing previous versions, is the decreased role of HP-UX Software Distributor (SD), started by the swinstall command, and the increased role of the ominstall utility. At B.06.00, SD is only used to transport the software from the depot to the target system; it is not used to install OpenMail or check the finished installation. The way OpenMail is now installed on HP-UX is now similar to the way it is installed on AIX and Solaris platforms.

To appreciate the changes, it is worth looking briefly at the way things happened at B.05.10 first.

#### How It Worked At B.05.10

Figure 1 Installing OpenMail at B.05.10

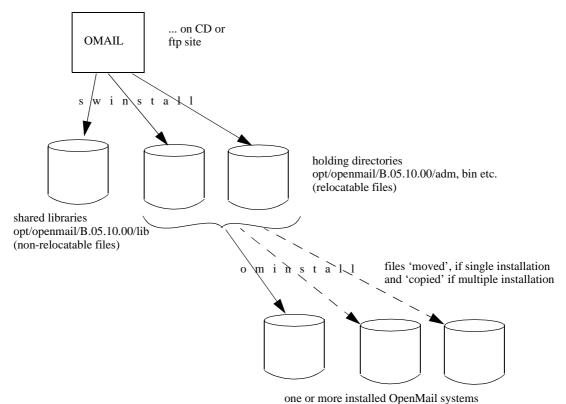

SD (swinstall) unpacked the depot archive and put the OpenMail shared libraries in their final position, /opt/openmail/B.05.10.00/lib. It copied the other selected, relocatable OpenMail files to the holding directories /opt/openmail/B.05.10.00/adm, /opt/openmail/B.05.10.00/bin, etc. before calling the ominstall utility.

ominstall then moved or copied the relocatable files to their final locations. If you were installing a single OpenMail system, then the files were moved to equivalent directories in /opt/openmail and /var/opt/openmail. If you were installing multiple OpenMail systems, as in a ServiceGuard environment, then the files were copied to their final locations, as determined by OMCURRENT in the /global/config file.

SD, however, did not know that files had moved. The correct way to check an OpenMail installation was and is to run omcheck not swverify. However, if you did run swverify after installation, it reported lots of errors about missing files, which was not very reassuring.

#### **B.06.00** Installation

At B.05.10, there were two main problems with using SD to install OpenMail:

- For swverify to work cleanly, SD needs to be kept informed of the location of all the files
  it knows about. Because of the way OpenMail is installed and the number of files involved,
  keeping SD informed would be a significant overhead.
- SD can only cope with one copy of a file and during a multiple OpenMail installation there may be several copies of a file on one machine.

It was, therefore, decided to use SD to transport the software from depot to target machine but not to perform any of the installation; at B.06.00, SD does not know about the structure of an installed OpenMail system.

#### Important!

The way OpenMail works with ServiceGuard is slightly different from other packages. If you are installing OpenMail systems in a ServiceGuard environment, it is important that you read the updated section on how to configure OpenMail in a ServiceGuard environment in the *OpenMail MC/ServiceGuard Technical Guide* before proceeding.

## What Is In The OpenMail B.06.00 Depot

When you look at the OpenMail depot using SD, you will find, in total, 66 filesets:

OM-ADM OM-CORE ... etc

Each fileset contains one file, which is, in fact, a compressed (gzip) tar archive. As far as SD is concerned, it is only ever aware of the 66 files it sees in the depot, it knows nothing of the files held within each fileset.

## The Role of SD (swinstall) At B.06.00

Figure 2 Installing OpenMail at B.06.00

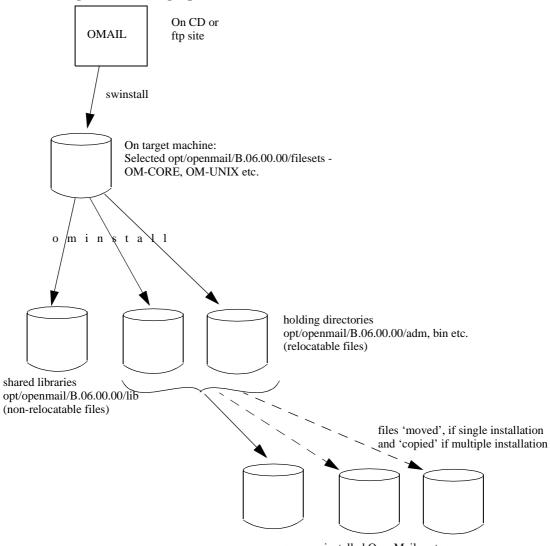

one or more installed OpenMail systems

SD (swinstall) downloads the filesets you select (66 filesets if you install all of OpenMail) into:

```
opt/openmail/B.06.00.00/filesets
```

At that point, SD invokes a *configure* script, which is part of the depot, to uncompress and install the shared libraries in opt/openmail/B.06.00.00/lib and unpack the other filesets into the holding directories:

```
opt/openmail/B.06.00.00/adm
opt/openmail/B.06.00.00/bin
etc
```

After each fileset has been successfully unpacked, the appropriate fileset in opt/openmail/B.06.00.00/filesets is shrunk to zero bytes and SD is informed that the fileset has changed.

**Note:** During installation, you will need an additional 20 Mbytes available in /opt/openmail to store the tar archives.

#### **If You Hit Problems During Extraction**

If problems occur during extraction, you can restart the process with

swconfig openmail

You do not have to reinstall everything, as only non-zero length filesets will be unpacked.

## The Role of ominstall At B.06.00

After the filesets have been unpacked, the configure script calls ominstall, which in turn calls the scripts in /opt/openmail/B.06.00.00/install to install in their final locations the files in the holding directories.

The next stage is the same as at B.05.10:

- In a single installation, ominstall moves all files to final locations.
- In a multiple OpenMail installation (eg ServiceGuard environment), you will be prompted
  to set OMCURRENT then run ominstall manually for each copy. ominstall then moves
  the shared libraries to their correct location and copies all other files to their final locations.

#### **Important!**

Use omcheck to verify installation and not swverify. Running swverify is meaningless; it will not report errors, as the 66 filesets SD knows about will be consistent with SD information, but swverify does not check the OpenMail installation.

As with B.05.10, use omreset -i to uninstall OpenMail, not swremove. Swremove would only remove the 66 filesets known to SD, leaving OpenMail intact.

# **Patching OpenMail Installations**

As with OpenMail installation, HP-UX Software Distributor (swinstall) is now only used to transport the patch software from the depot to the target system, not to install OpenMail, which makes patch installation similar across all platforms.

**Important!** 

If you are patching OpenMail systems in a ServiceGuard environment, it is important that you read the section on patching in the *OpenMail MC/ServiceGuard Technical Guide* before proceeding.

#### How It Worked At B.05.10

We will start with a brief look at the way patches were installed at B.05.10. This is shown diagrammatically in Figure 3 below.

Figure 3 Patching at B.05.10

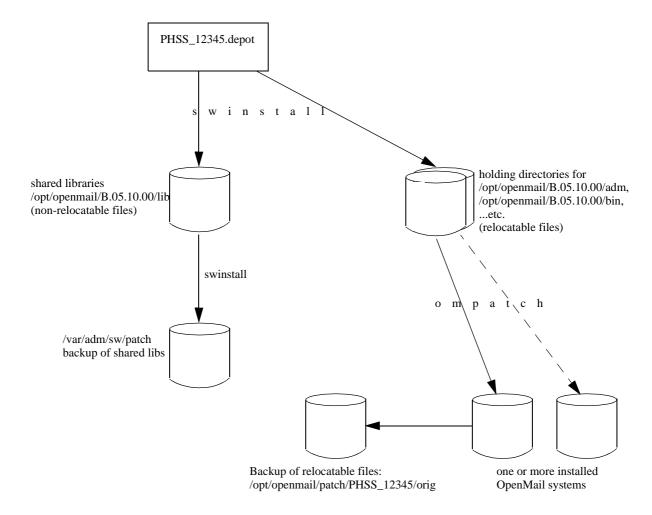

Swinstall was responsible for:

Backing up the shared libraries, opt/openmail/B.05.10.00/lib, and any files in /opt/openmail/B.05.10.00 and /var/opt/openmail/B.05.10.00 holding directories. On HP-UX, the files were backed up to /var/adm/sw/patch. On AIX and SUN the files were backed up to /opt/openmail/patch. On HP\_UX only, you could prevent these backups being done by creating the file /var/adm/sw/patch/PATCH\_NOSAVE.

- Installing the new shared libraries in opt/openmail/B.05.10.00/lib.
- Unpacking the new files in the holding directories /opt/openmail/B.05.10.00/adm etc.

Ompatch was invoked by swinstall and was responsible for:

- Backing up any changed relocatable file to /opt/openmail/patch/PHSS\_12345/orig. This always happened and was unaffected if PATCH\_NOSAVE existed.
- Installing the new files in their final locations for each copy of OpenMail installed on the machine. Ompatch would look for an /opt/openmail/global/config file and attempt to patch each instance of OpenMail referenced in the file. If some of the directories referenced from that file were unavailable, the patch installation would fail.

#### What Is In a Patch At B.06.00

We will look first at what is in a patch depot at B.06.00. Instead of lots of files, as in previous releases, an SD depot now contains one tar archive per installation fileset, for example, /opt/openmail/patch/filesets/OM-CORE,

```
/opt/openmail/patch/filesets/OM-AMECAT, up to a maximum of 66.
```

Each fileset file is a compressed tar-archive of files (it is important to get it this way round, i.e. it is not a tar archive of compressed files!). The .doc and .text files only detail the fileset archives, not the individual files contained in the fileset. To see details of individual files included in a fileset, you can look at the .idx file, /opt/openmail/patch/PHSS\_12345.idx. This is the file ompatch looks at to determine what to install.

Below is an extract from the /opt/openmail/patch/PHSS\_18905.idx. It contains a text summary of the problems/SRs fixed by the patch, followed by a list of the files to be installed:

```
root@kuda[patch] #more PHSS 18905.idx
patch PHSS_18905 B.06.00 HPUX_10
oneline OpenMail B.06.00 July 99 Periodic Patch
Equivalent Patches HPUX 11 PHSS 18906
Equivalent Patches AIX PASS 17009
Equivalent_Patches SunOS PFSS_17009
sup PHSS_18282
sympt PHSS 18905:
sympt 5003444174:
sympt Corruption in the DIT upsets OpenMail very seriously, but
sympt problems do not become visible until more damage is done.
sympt
sympt 1653299818:
sympt omdbmon process occassionally aborts with a SYS 22 error
dtext PHSS_18905:
dtext 5003444174:
dtext customer missunderstandings lead them to corrupt their
dtext message stores. OpenMail attempted to recover from this
dtext when it is in fact better to halt processing imediately.
dtext
dtext 1653299818:
dtext The problem may be caused by spurious error number returned
dtext even when the entry is valid. Should only check error
dtext number if no valid entry is returned.
sr 5003444174
sr 1653299818
sr D500427419
inst /opt/openmail/B.06.00.00/bin notif.mon openmail hpoffice 6555
B.06.00.00 OM-CORE
inst /opt/openmail/B.06.00.00/bin nw.browse openmail hpoffice 2555
B.06.00.Q0 OM-CORE
inst /opt/openmail/B.06.00.00/bin omacmd root hpoffice 7555 B.06.00.Q0
OM-CORE
inst /opt/openmail/B.06.00.00/bin omadcdf root hpoffice 6555 B.06.00.00
OM-ADM
inst /opt/openmail/B.06.00.00/bin omaddaci openmail hpoffice 2555
B.06.00.Q0 OM-CORE
inst /opt/openmail/B.06.00.00/bin omaddcda openmail hpoffice 2555
B.06.00.Q0 OM-CORE
```

inst /opt/openmail/B.06.00.00/bin omaddmn openmail hpoffice 2555 B.06.00.Q0 OM-CORE

#### **B.06.00 Patch Installation**

Figure 4 gives an overview of the patching procedure at B.06.00. As in the installation of OpenMail, SD (swinstall) is used only to transport the patch software to the target machine. The rest of the installation and backup process is performed by ompatch.

Figure 4 Patching at B.06.00

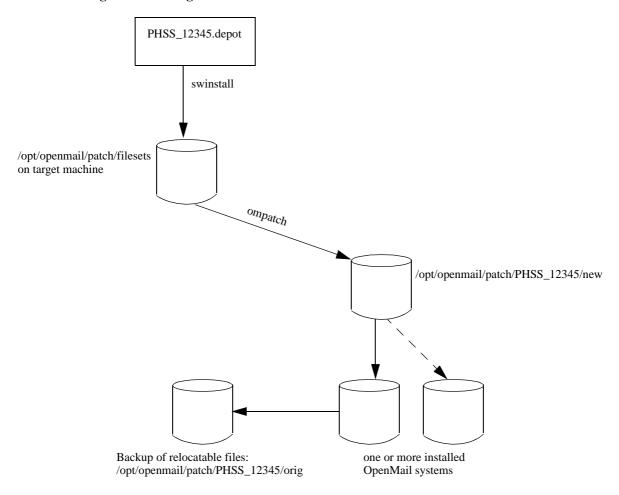

swinstall knows nothing about OpenMail structure, it just copies the fileset archives to /opt/openmail/patch/filesets then invokes ompatch.

Only installed filesets will be patched. To find out what is installed, ompatch notes .inst and .fin files in /opt/openmail/B.06.00.00/install. The compressed files are then extracted from fileset archives into /opt/openmail/patch/PHSS\_12345/new. This directory will then contain all the files to be installed. As the files are extracted from each fileset, the fileset archive in /opt/openmail/patch/filesets is shrunk to zero bytes.

PATCH\_NOSAVE now affects ompatch on HP-UX, AIX and Sun platforms. In HP-UX, you create the PATCH\_NOSAVE file in /var/adm/sw/patch. On AIX and Sun, you create it in /opt/openmail/patch. If backups are required, all original files are saved in /opt/openmail/patch/PHSS\_12345/orig.

**Warning!** If you decide to remove this directory at a later stage, you will not be able to remove the patch.

Page 10

If you are installing Periodic Patches, you only need to keep last one, because they are cumulative. Be careful, however, if you have point patches installed, as they may not be in the Periodic Patches.

ompatch then installs the files in /opt/openmail/patch/PHSS\_12345/new to their final locations. If you have a ServiceGuard environment with more than one copy of OpenMail, ompatch will read the /opt/openmail/global/config file and attempt to install the new files in all the instances of OpenMail referenced in that file. If some of the directories are not available, the patch process will continue to replace what it can. Files in /opt/openmail/patch/PHSS\_12345/new are deleted after they have been installed.

#### **Important!**

In a ServiceGuard environment, if an OpenMail package can potentially run on two machines, the shared libraries on both machines must be patched to the same level. The patch level is in

/opt/openmail/B.06.00.00/lib/version.

If you are patching OpenMail systems in a ServiceGuard environment, it is important that you read the section on patching in the

*OpenMail MC/ServiceGuard Technical Guide* before proceeding.

## Removing a Patch

To remove a patch, you run swremove (on HP-UX), which calls omunpatch. On AIX and SUN, you call omunpatch directly.

## **Omcheck Data Directory And Patch Checksums**

When you run omcheck, the details, i.e. file permissions, of each file are checked against the information in an omcheck data file. The size of each file is also held in the omcheck data file.

In the past, there was a problem with new omcheck data files being installed by patches, even if you did not have some of the OpenMail sub-components installed. Running omcheck after installing the patch would flag missing files.

This has now been fixed. ompatch only installs omcheck data files for filesets which are already installed.

Below is part of the omcheck data file for the OM-CORE fileset on my machine:

```
root@kuda[check] #more d.OM-CORE
% Product Description File
% OpenMail OM-CORE
/opt/openmail:openmail:hpoffice:drwxrwxr-x::3:::
/opt/openmail:openmail:hpoffice:drwxrwxr-x::13:::
...
/opt/openmail/bin/omdiropt:openmail:hpoffice:-r-sr-srx: \
189496:1::198115197:
```

In the entry for the file, /opt/openmail/bin/omdiropt, the first number I have underlined is the size of the file. To verify the file on your system, you could match this with the size of the same file on your system. The second underlined number is a checksum for this file. As this number is generated by an internal algorithm, it will not match the output of cksum (or sum) on this file.

In the PHSS\_12345.text file in the depot, there are checksums on each fileset (not file). As we have seen, the installation and patch installation process automatically shrink the filesets to zero after installation, so if you want to use these to verify what has been downloaded to your system, you need to extract the files in the depot to a temporary location on your system, for example,

```
cd /somewhere
tar -xvf PHSS_12345.depot
```

Then run cksum (or sum) on each fileset.

Page 11